# Podstawy informatyki (EKS1C1007)

Politechnika Białostocka - Wydział Elektryczny Ekoenergetyka, semestr I, studia stacjonarne I stopnia Rok akademicki 2022/2023

Pracownia nr 2 (11.10.2022)

dr inż. Jarosław Forenc

#### Microsoft Word 2007 - Formatowanie

- $\mathcal{L}^{\text{max}}$ Formatowanie - nadawanie dokumentowi specyficznego stylu
- $\mathcal{L}_{\mathcal{A}}$  Formatowanie może dotyczyć:
	- $\Box$  znaku - zmiana kroju, rozmiaru, koloru tekstu, pogrubienie, pochylenie, itp.
	- $\Box$  akapitu - zmiana sposobu rozmieszczenia tekstu między marginesami, stosowanie wypunktowania, obramowania lub kolorowego tła, odstępy między akapitami, itp.
	- $\Box$  strony - określenie szerokości marginesów, orientacji papieru, dołączanie nagłówka, stopki, itp.
- $\mathbb{R}^2$  Generowanie tekstu:
	- $\Box$ =rand() - generuje 3 akapity tekstu, każdy zawierający 3 zdania
	- $\Box$ =rand(4) - generuje 4 akapitów tekstu, każdy zawierający 3 zdania
	- $\Box$ =rand(2,5) - generuje 2 akapity tekstu, każdy zawierający 5 zdań

#### **Contract** ■ Narzędzia główne → Czcionka

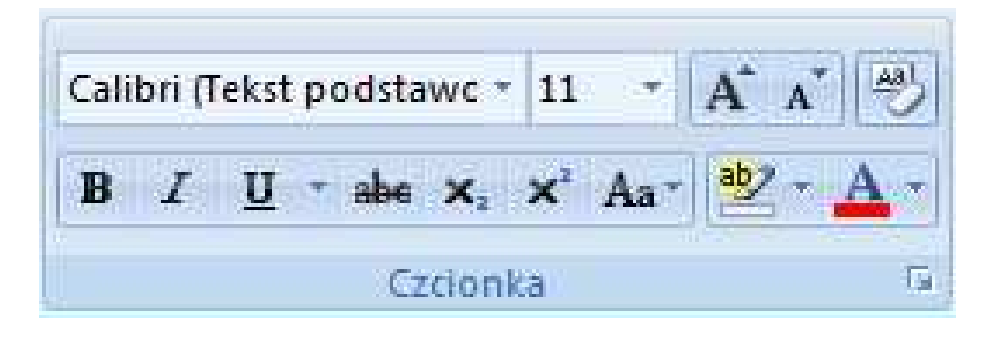

**Contract** Po zaznaczeniu tekstu:

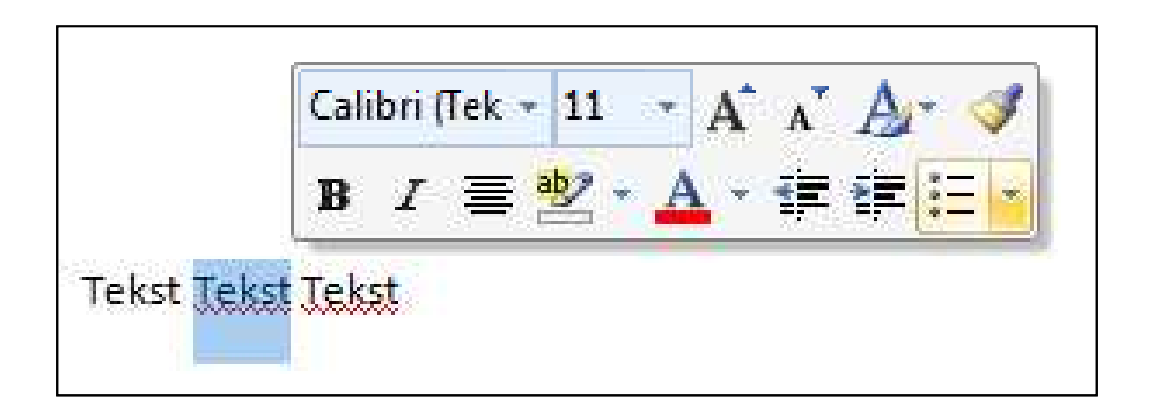

 $\mathcal{L}_{\rm{max}}$  Narzędzia główne  $\rightarrow$ Czcionka

lub

 $Ctrl + D$ 

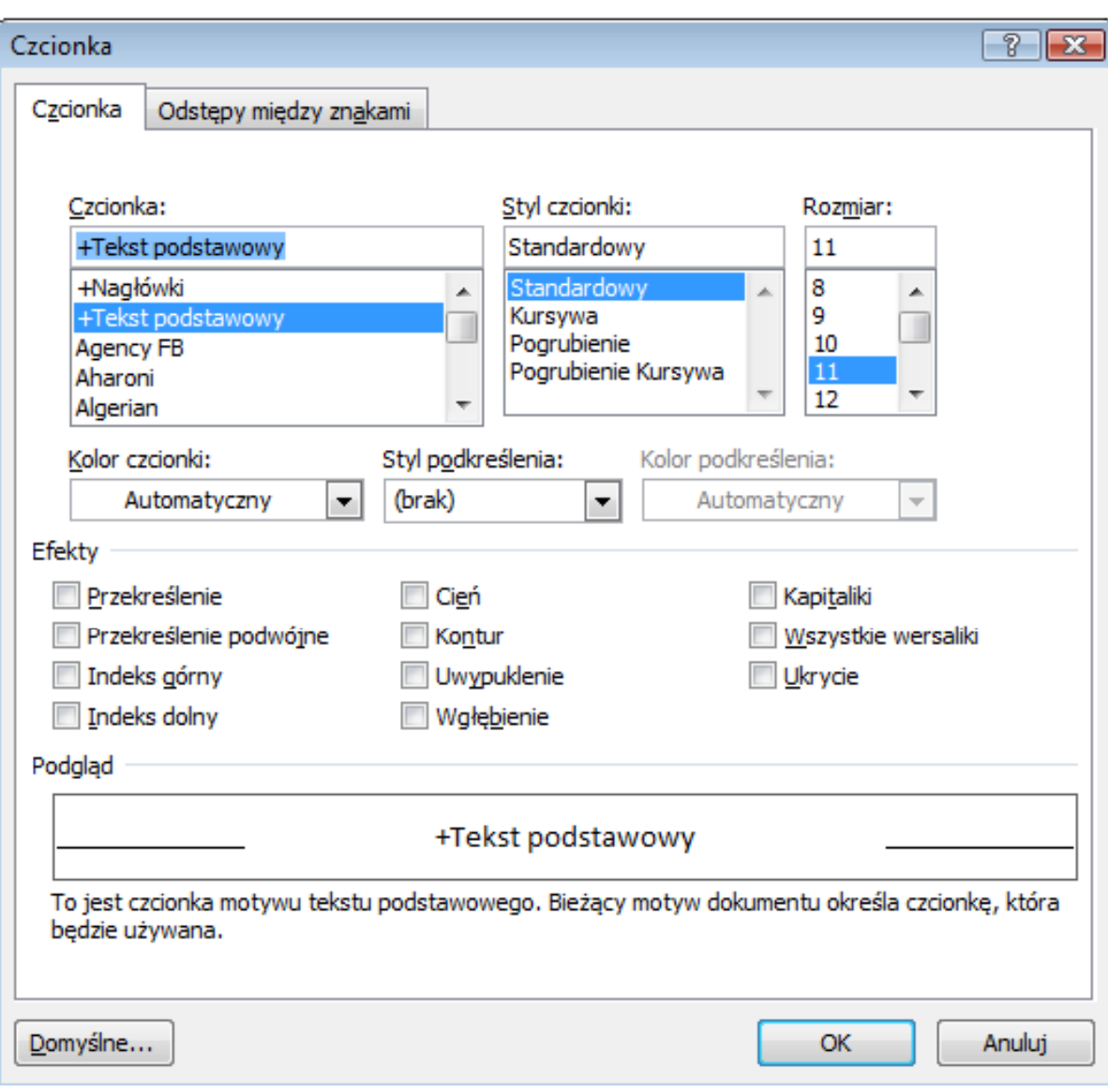

- $\mathbb{R}^2$  Akapit - fragment dokumentu zakończony znakiem końca akapitu, wprowadzanym klawiszem Enter
- $\mathbb{R}^2$  Aby można było zobaczyć znak końca akapitu musi być włączone pokazywanie znaczników akapitu i innych ukrytych symboli formatowania:  $Ctrl + *$

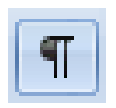

 $\mathbb{R}^2$ ■ Narzędzia główne → Akapit

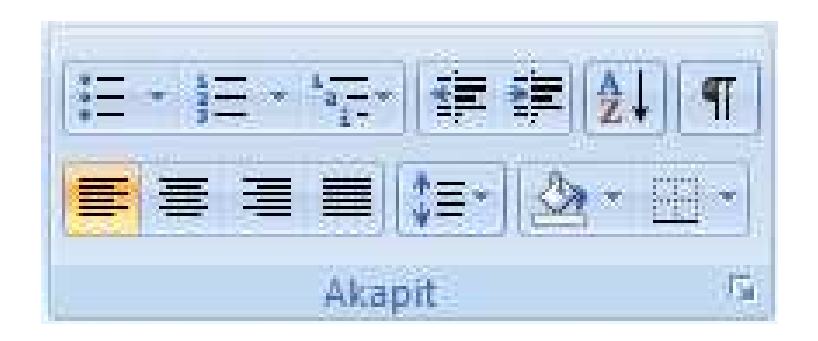

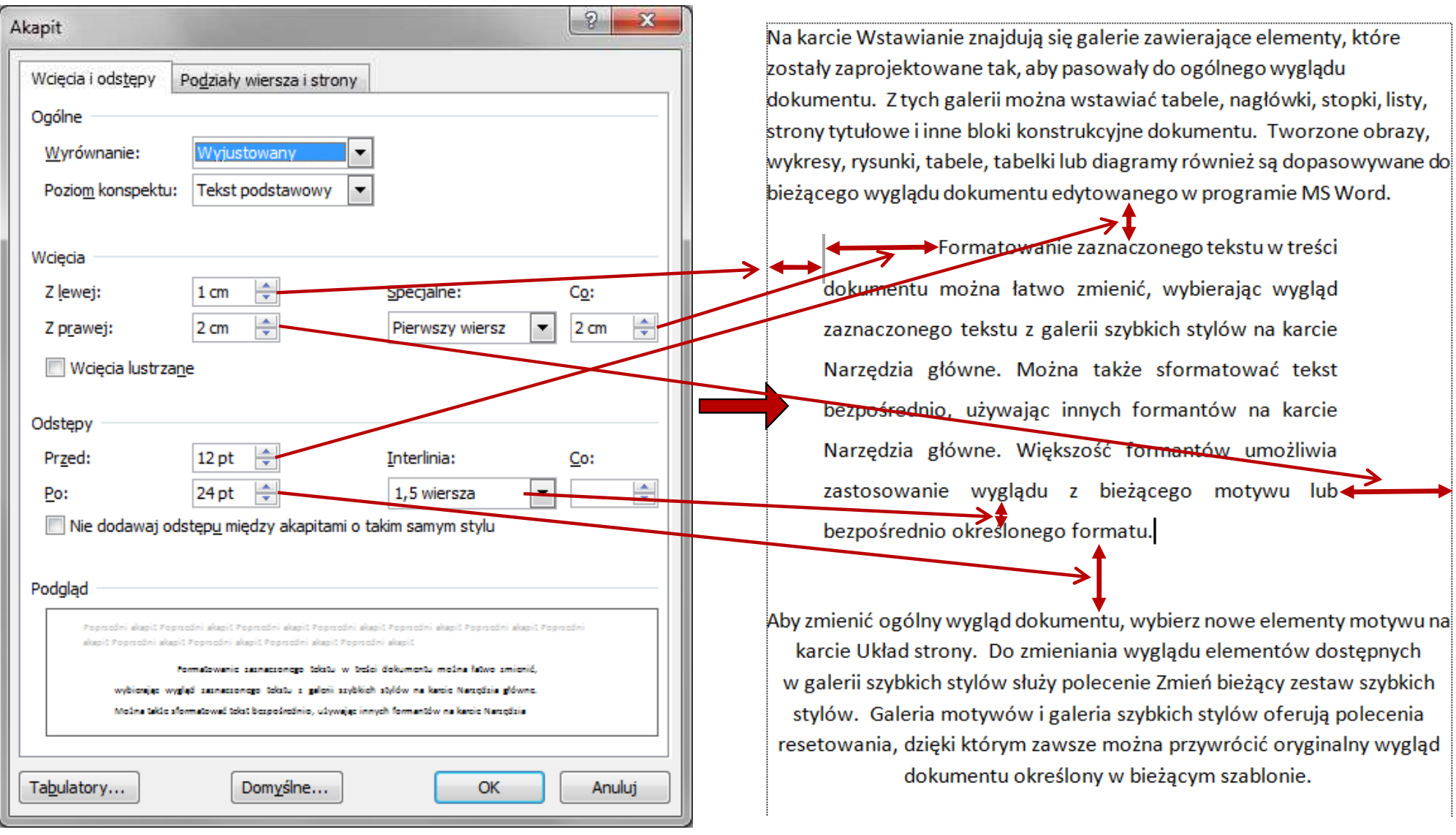

- $\mathcal{L}_{\rm{max}}$  Wcinanie pierwszego wiersza akapitu:
	- $\Box$ **□** ustawienia na linijce (Wcięcia → Specjalne → Pierwszy wiersz)

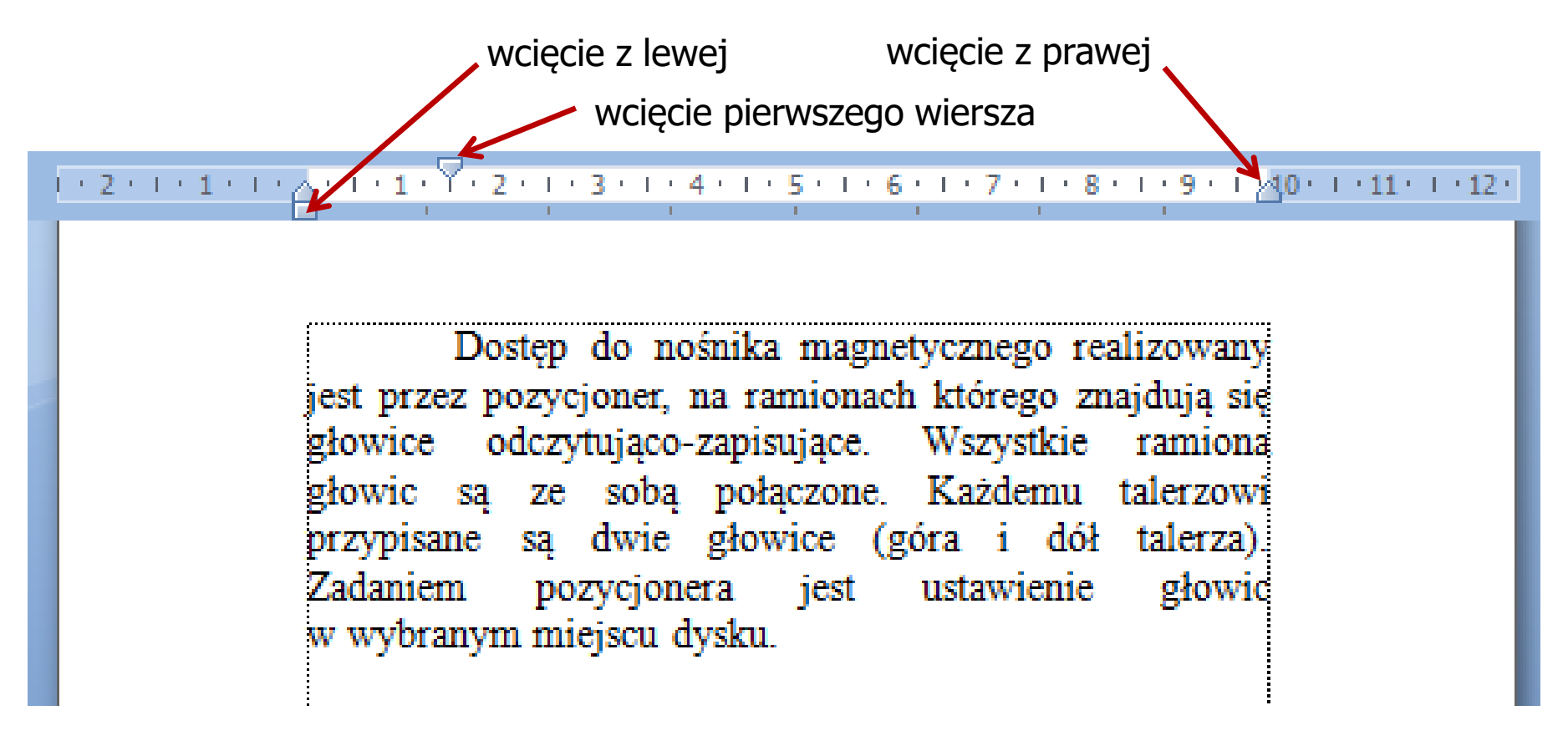

 $\Box$ zastosowanie klawisza tabulacji

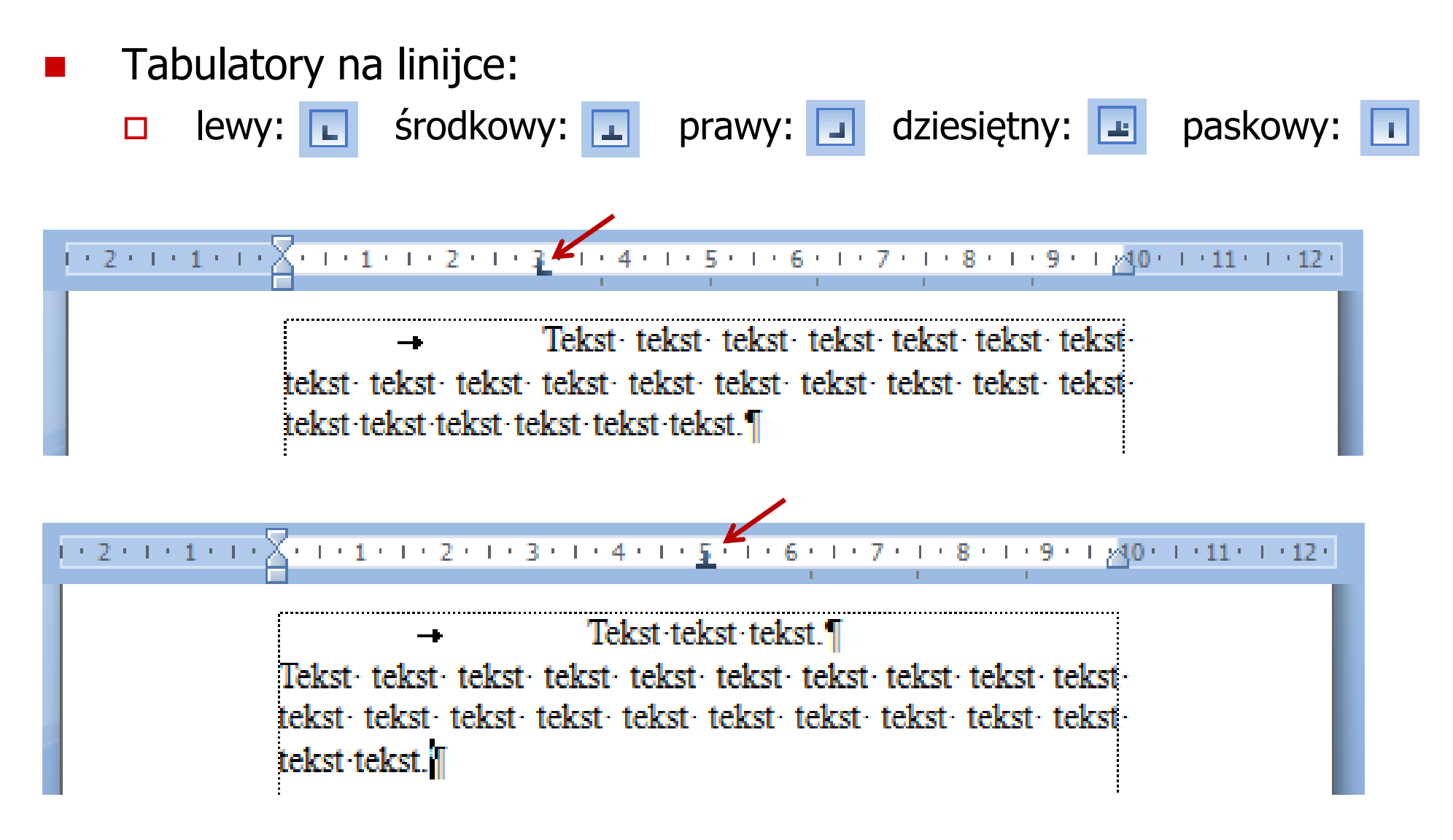

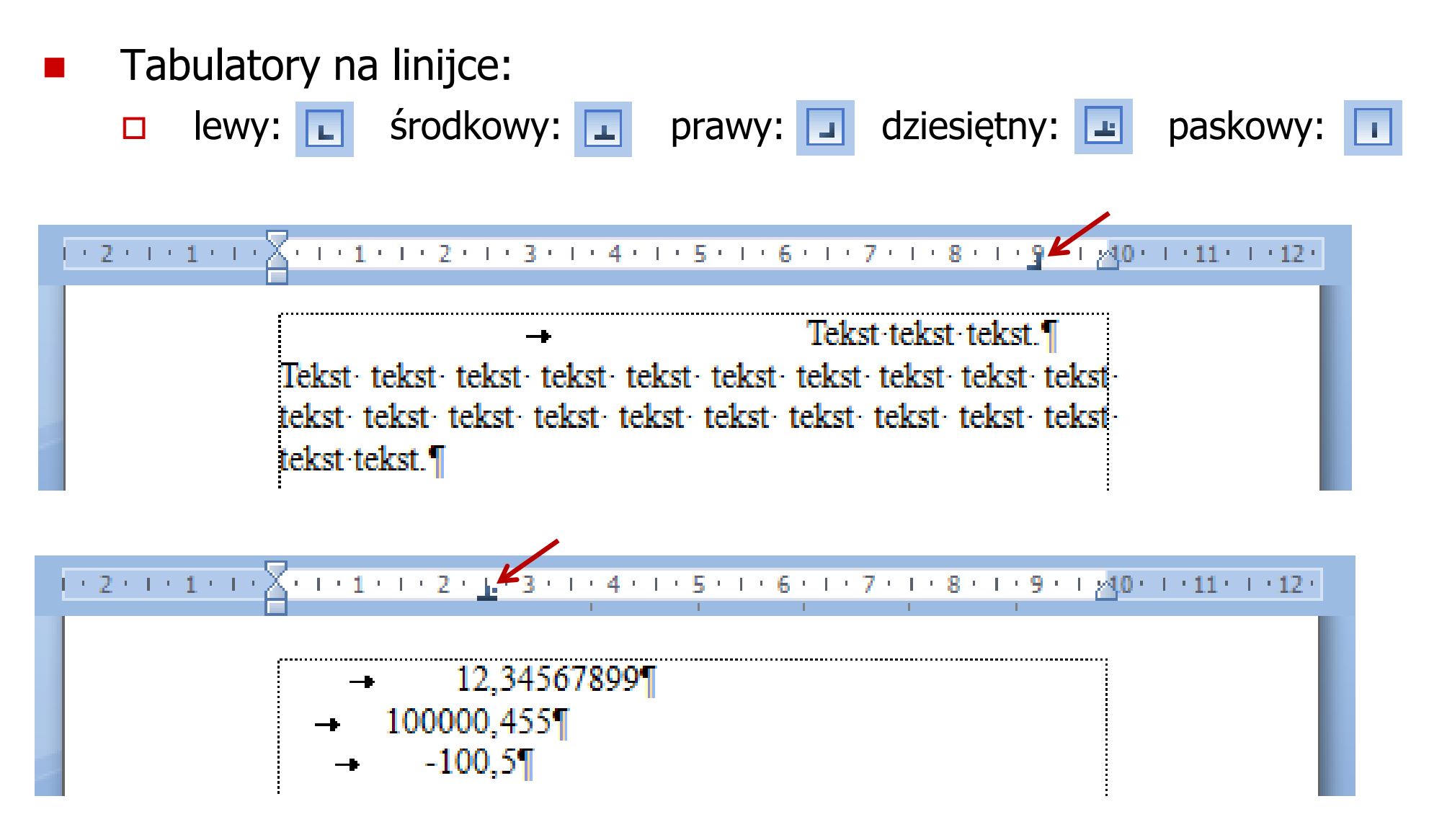

**Akapit**  $\rightarrow$  **Tabulatory** 

 $+1+\sum_{i=1}^{n}(-1+i-1+i-2+i-1+i-3+i+4+i+1+i)$ 

100000,455¶

 $-100,5$ 

12,34567899¶

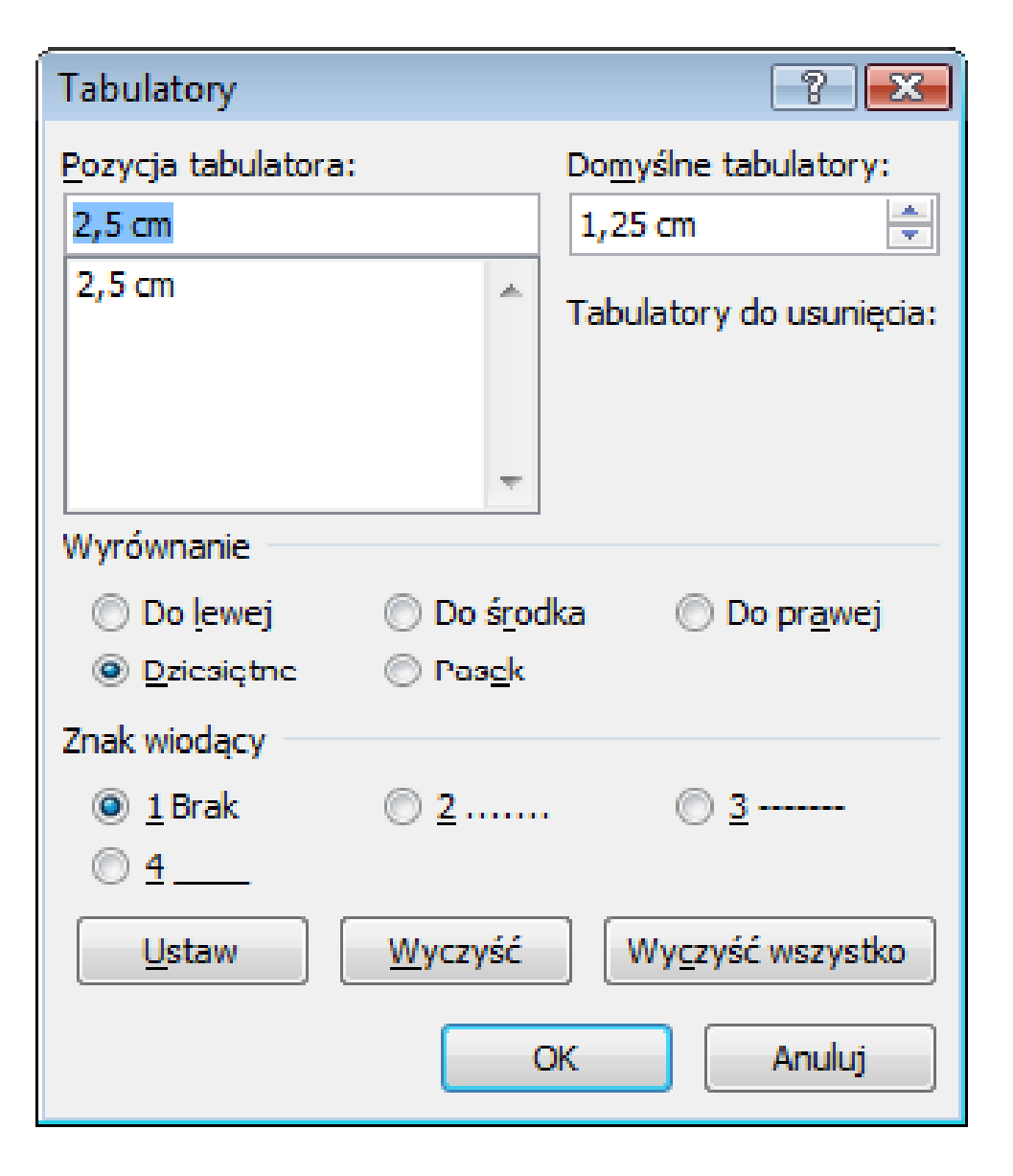

#### Zasady wprowadzania tekstu

#### $\mathbb{R}^2$ Spacja:

- $\Box$ używana jest wyłącznie do rozdzielania wyrazów
- między wyrazami wstawiamy tylko jedną spację  $\Box$
- $\Box$  spacji nie wolno używać do wcinania akapitu lub odsuwania tekstu od lewego marginesu
- $\Box$ nie stawiamy spacji przed znakami: . , : ; ? ! % " ) } ]
- $\Box$ nie stawiamy spacji za znakami:  $($  {  $[$   $\mu$

#### Przykład:

tekst ( tekst w nawiasie ) tekstkoniec zdania ." tekst w cudzysłowie "tekst, tekst : lista - 100 % tekst, tekst: lista - 100%

 tekst (tekst w nawiasie) tekst koniec zdania. "tekst w cudzysłowie"

#### Zasady wprowadzania tekstu

#### $\mathcal{L}^{\text{max}}$ Tabulacja:

- П używana do wcinania tekstu względem lewego margines u
- $\Box$ może być używana do wcięcia pierwszego wiersza akapitu

#### $\mathbb{R}^2$ Enter:

- $\Box$  służy wyłącznie do zakończenia bieżącego akapitu i rozpoczęcia nowego oraz do wstawienia pustego wiersza
- $\Box$  nie wolno wciskać klawisza Enter na zakończenie każdego wiersza tekstu

 $\mathbb{R}^2$  Wiszący spójnik - potocznie: sierota - błąd łamania tekstu polegający na pozostawieniu na końcu wersupojedynczej litery (a, i, o, u, w, z)

#### Przykład:

Zależnie od rodzaju charakterystyki rozróżniamy elementy nieliniowe ocharakterystyce symetrycznej względem początku układu współrzędnych i<br>niesymetrycznej (dioda próżniowa, gazowana, nółprzewodnikowa) niesymetrycznej (dioda próżniowa, gazowana, półprzewodnikowa).

- $\mathbb{R}^2$  Sierotę można usunąć wstawiając twardą spację (Ctrl <sup>+</sup> Shift <sup>+</sup> Spacja) pomiędzy literą i następny wyraz
- $\mathcal{L}_{\text{max}}$  Sierotę można przenieść do następnego wiersza wymuszając przełamanie wiersza (Shift <sup>+</sup> Enter )

 $\mathbb{R}^2$  Szewc - potocznie: sierota - błąd łamania tekstu polegający na pozostawieniu na końcu strony samotnego wierszaakapitowego (pierwszego wiersza akapitu)

#### Przykład:

<sup>W</sup> łożyskach tych wirująca <sup>z</sup> dużą prędkością oś wytwarza wokó łsiebie warstewkę cieczy, ograniczającą kontakt osi z tuleją, w której<br>została osadzona. Dzieki temu dysk jest cichy, a jednocześnie olej została osadzona. Dzięki temu dysk jest cichy, <sup>a</sup> jednocześnie olej zmniejsza tarcie prowadząc do wydzielania się mniejszych ilości ciepła.

Dostęp do nośnika magnetycznego realizowany jest przez pozycjoner,

str. 1

na ramionach którego znajdują się głowice odczytujaco-zapisujące. Wszystkie ramiona głowic są ze sobą połączone. Każdemu talerzowi przypisane są dwie głowice (góra <sup>i</sup> dół talerza). str. 2

 $\mathbb{R}^2$  Bękart - potocznie: wdowa - błąd łamania tekstu polegający na pozostawieniu na początku strony samotnegokońcowego wiersza akapitu

Przykład:

<sup>W</sup> łożyskach tych wirująca <sup>z</sup> dużą prędkością oś wytwarza wokó łsiebie warstewkę cieczy, ograniczającą kontakt osi <sup>z</sup> tuleją, <sup>w</sup> której została osadzona. Dzięki temu dysk jest cichy, a jednocześnie olej str. 1

str. 2

zmniejsza tarcie prowadząc do wydzielania się mniejszych ilości ciepła. Dostęp do nośnika magnetycznego realizowany jest przez pozycjoner, na ramionach którego znajdują się głowice odczytujaco-zapisujące. Wszystkie ramiona głowic są ze sobą połączone. Każdemu talerzowi przypisane są dwie głowice (góra <sup>i</sup> dół talerza).

 $\mathbb{R}^2$  Wdowa - błąd łamania tekstu polegający na pozostawieniu na końcu akapitu bardzo krótkiego, zazwyczajjednowyrazowego, wiersza

Przykład:

<sup>W</sup> łożyskach tych wirująca <sup>z</sup> dużą prędkością oś wytwarza wokó łsiebie warstewkę cieczy, ograniczającą kontakt osi z tuleją, w której<br>została osadzona. Dzieki temu dysk jest cichy, a jednocześnie olej została osadzona. Dzięki temu dysk jest cichy, <sup>a</sup> jednocześnie olej zmniejsza znacznie tarcie prowadząc do wydzielania się mniejszych ilości ciepła.

Dostęp do nośnika magnetycznego realizowany jest przez pozycjoner, na ramionach którego znajdują się głowice odczytujaco-zapisujące. Wszystkie ramiona głowic są ze sobą połączone. Każdemu talerzowi wszystkie famiona głowic są ze sobą połączone. Kazuemu talerzowi str. 1<br>przypisane są dwie głowice (góra i dół talerza).

#### Zasady wprowadzania tekstu

 $\mathbb{R}^2$ Większość edytorów automatycznie usuwa błędy łamania tekstu

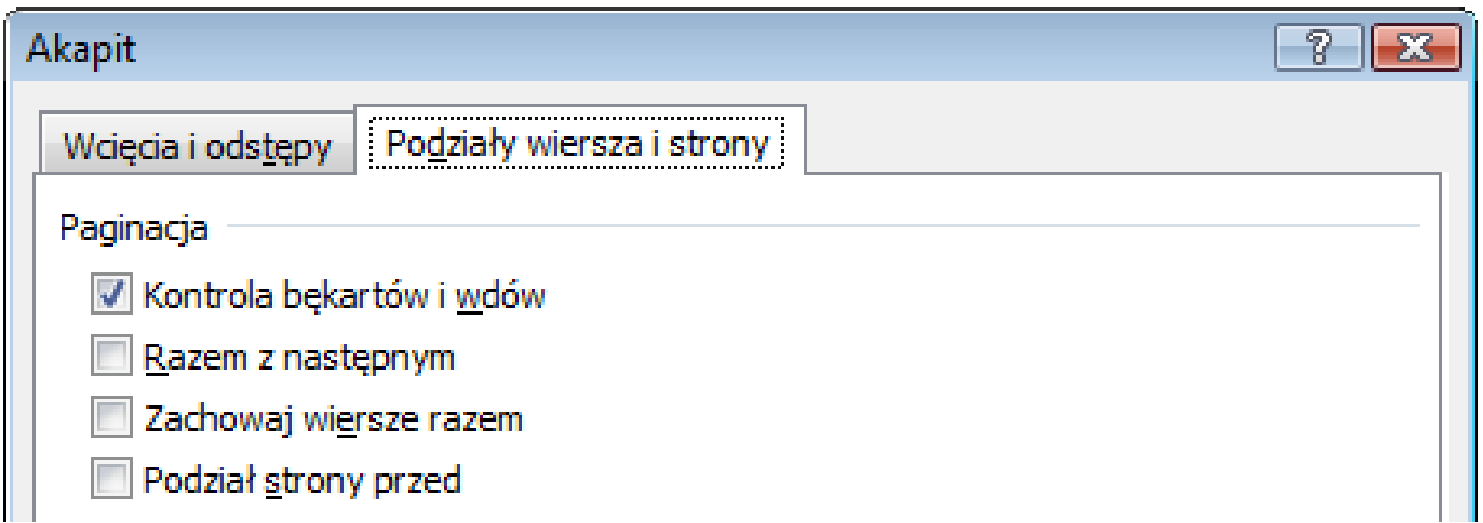

- Dodatkowe materiały:
	- $\Box$  Pawluk K.: Jak pisać teksty techniczne poprawnie https://sep.org.pl/opracowania/Jak%20pisac%20teksty%20techniczne.pdf
	- $\Box$  Musiał E.: Pisownia oraz wymowa nazw i oznaczeń jednostek miar https://sep.org.pl/opracowania/Pisownia%20oraz%20wymowa%20jednostek%20miar.pdf

- $\mathbb{R}^2$  Sposoby wstawienia równania (wzoru matematycznego):
	- $\Box$ wstawienie lub wpisanie symbolu (Wstawianie → Symbole)
	- $\Box$ □ wstawienie równania (Alt + =)

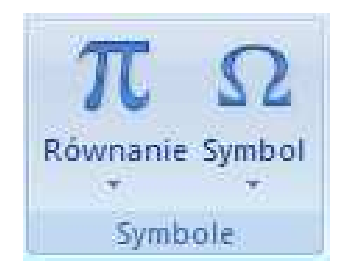

Wstawione lub wpisane symbole traktowane są jak zwykły tekst

Przykład kilku symboli:

 $\Omega \in \pi \oplus \nabla \infty$ 

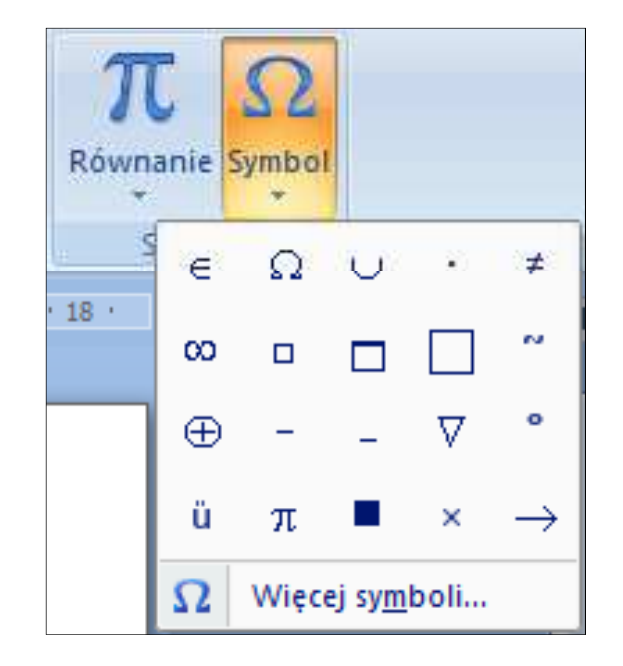

- Wstawianie → Równanie
- $\mathbb{R}^2$  Word umożliwia wstawienie równania z listy często używanych lub wstępnie sformatowanych równań

$$
(x+a)^n = \sum_{k=0}^n {n \choose k} x^k a^{n-k}
$$

**Wbudowane**

\nDwuminan Newtona

\n
$$
(x + a)^n = \sum_{k=0}^n {n \choose k} x^k a^{n-k}
$$
\nPole kola

\n
$$
A = \pi r^2
$$
\nPotega sumy

\n
$$
(1 + x)^n = 1 + \frac{nx}{1!} + \frac{n(n-1)x^2}{2!} + \dots
$$
\nRównanie kwadratowe

\n
$$
x = \frac{-b \pm \sqrt{b^2 - 4ac}}{2a}
$$
\nT\nWstaw nowe również wyalerii równanń…

\nWapliz zaznazenie w galerii równanń…

■ Nowe równanie wstawiamy wybierając Wstawianie → Równanie<br>Lub wnrowadzając skrót klawiszowy Alt + = lub wprowadzając skrót klawiszowy Alt + =

Wpisz tutaj równanie.

 $\mathcal{L}_{\rm{max}}$ W równaniu możemy wstawiać Symbole

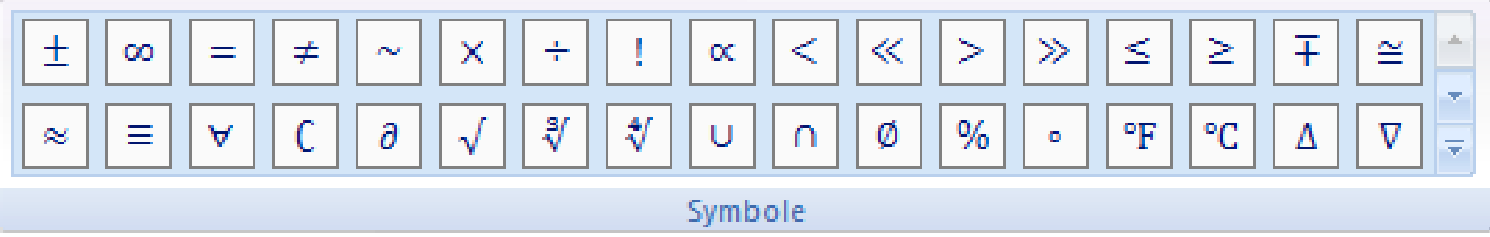

oraz używać predefiniowanych struktur

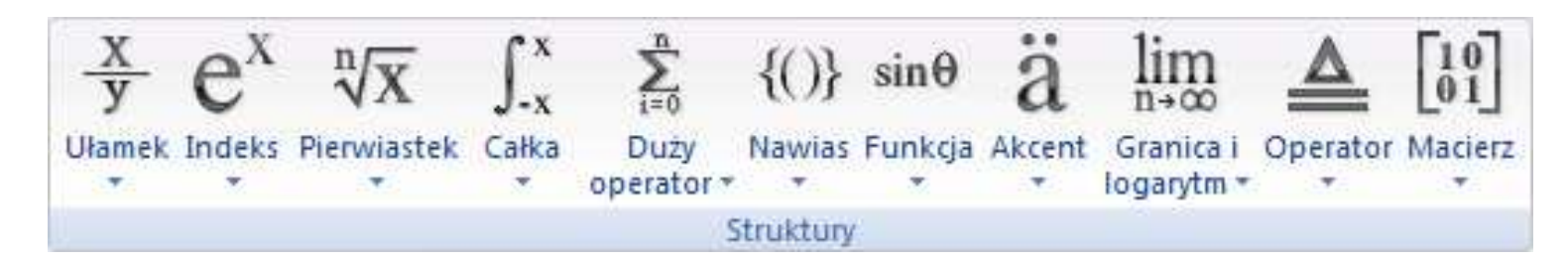

 $\overline{2}$ 

 $\mathbb{R}^2$  Struktury zawierają, zaznaczone linią kropkowaną pola, w które wpisujemy jej elementy

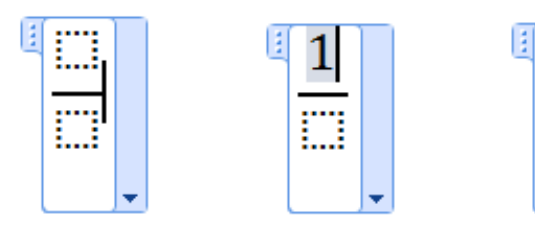

 $\mathbb{R}^2$  Możemy także wstawić strukturę z predefiniowaną zawartością pól

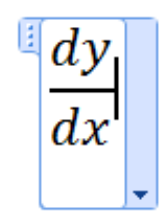

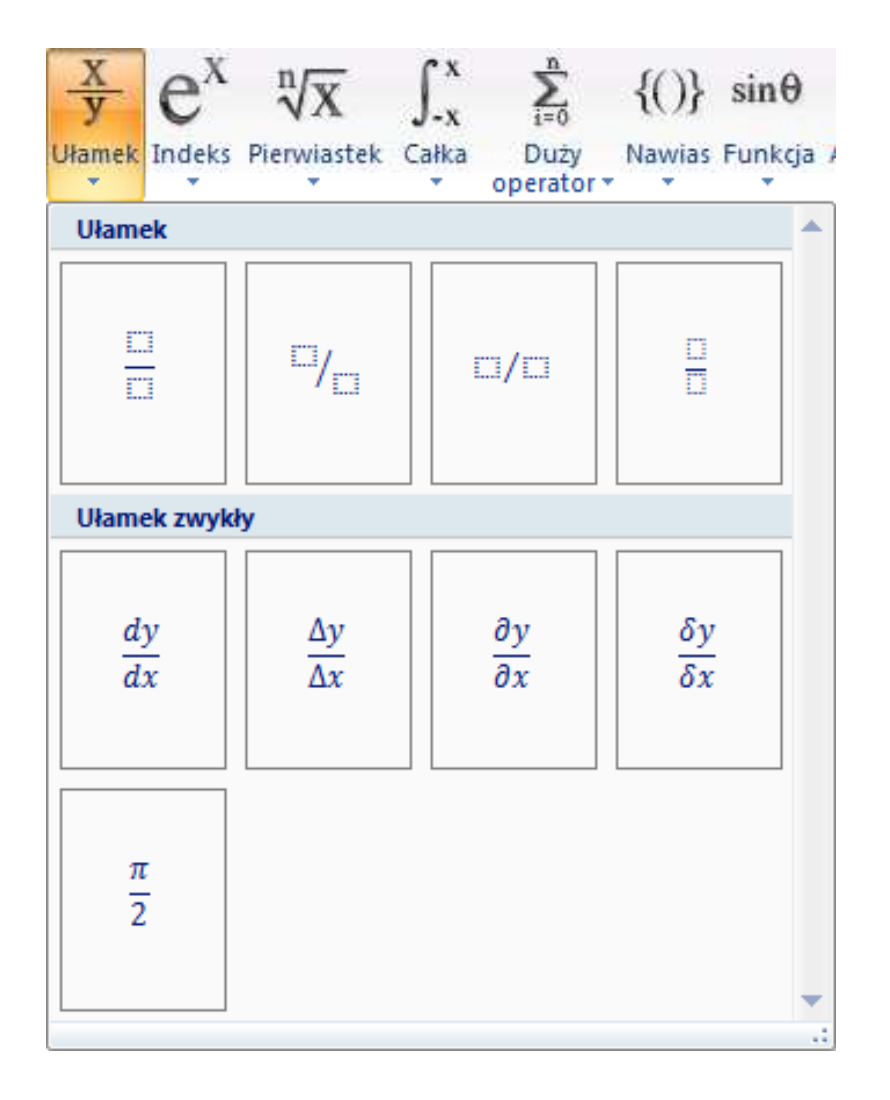

#### Struktury  $\rightarrow$

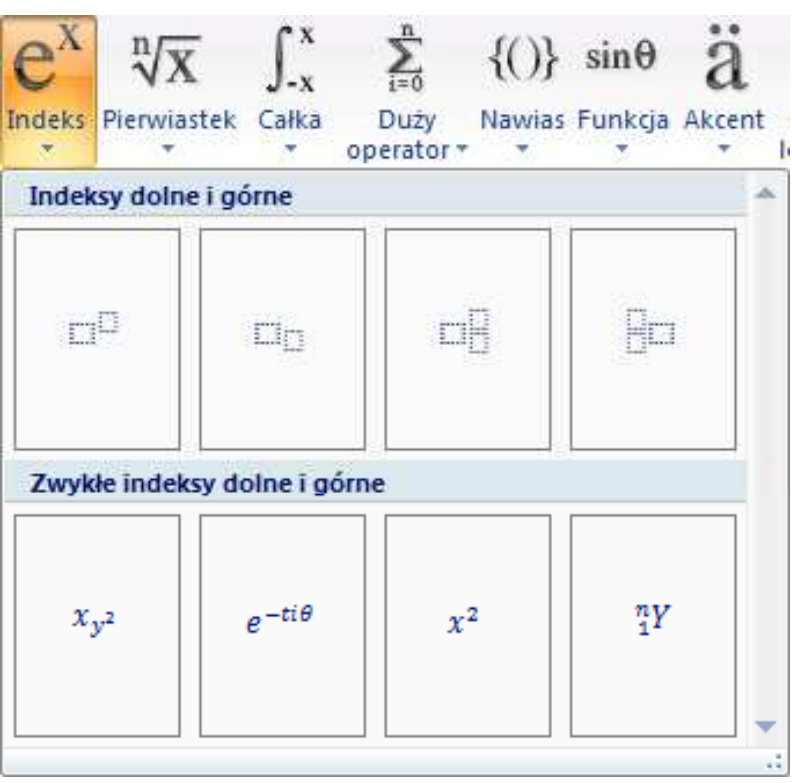

## $\rightarrow$  Indeks Struktury  $\rightarrow$  Pierwiastek

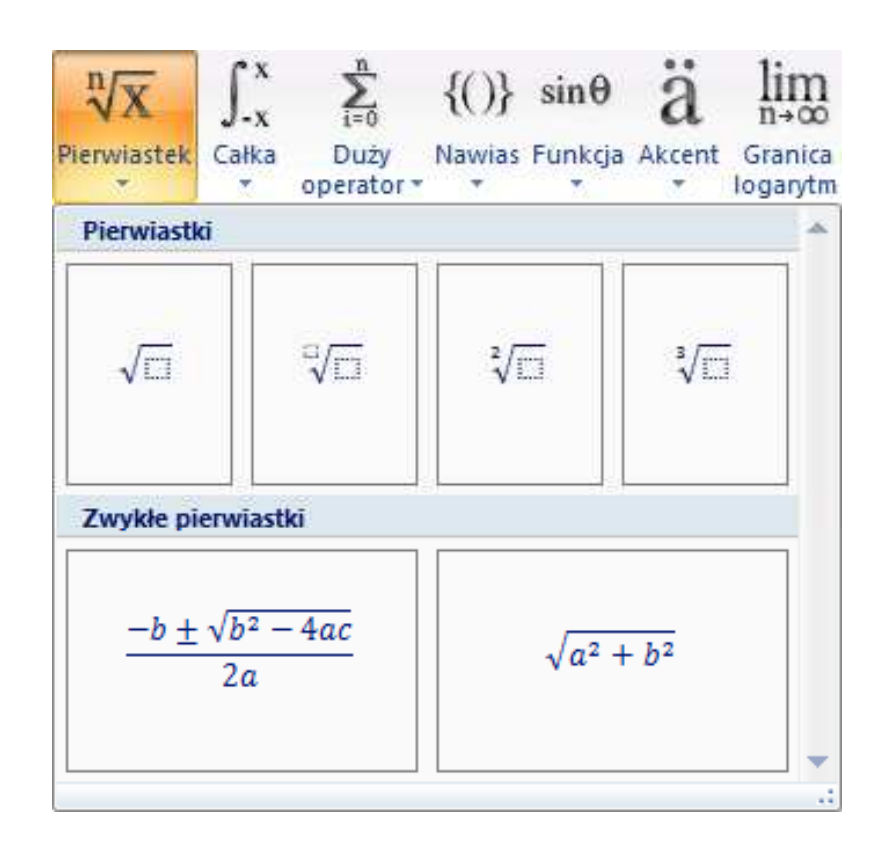